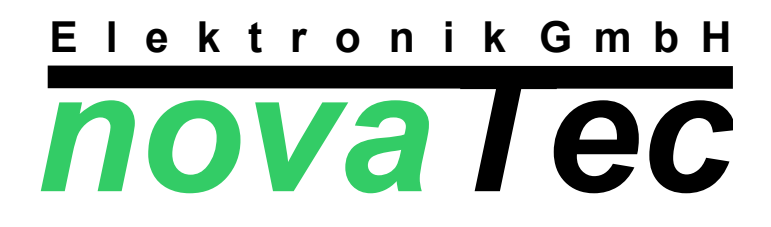

# **Tauscherkreisregelung**

# **X D H W 8 4 X 1**

**V00**

hova Tec Elektronik GmbH – Unterstr. 11 - 37170 Uslar -Tel. 05571/8005-0 - Fax 05571/8005-29 - www.novatec-e.de<br>Districts **V:\Regler\XD\HW\84X1\XDHW84X1\_Entwurf.sxw**

**Stand: 02.12.2010 Version: 00**

# **Montage- und Bedienungsanleitung X D H W 8 4 X 1** (mit MDHW84X1-Hardware)

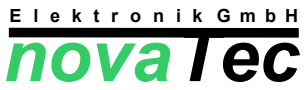

#### **Wärmepumpenregelung mit integrierter Heizkreisregelung**

**Achtung:** Alle Arbeiten zum Transport, zur Installation, zur Inbetriebnahme und Instandhaltung sind von qualifiziertem Fachpersonal auszuführen (IEC 364 bzw. CENELEC HD 384 oder DIN VDE 0100 und IEC-Report 664 oder DIN VDE 0110 sowie EN 50178, EN 60204, EN 60335/Teil 1 u. Teil 51 und örtliche Bestimmungen einhalten)!

Netzanschluß und Leistungsausgänge nur mit flexiblem Anschlußkabel (3 x 0,75² bzw. 4 x 0,75²) bzw. Steuerleitung LIYY ... anschließen !!!

**Gefahrenhinweis:** Vor Arbeiten am Regler oder an dessen angeschlossenen Komponenten, ist das Gerät vorschriftsmäßig spannungsfrei zu schalten! Auch wenn diese nicht in Betrieb sind, können sie unter Netzspannung stehen!!!

#### **1. Montage**

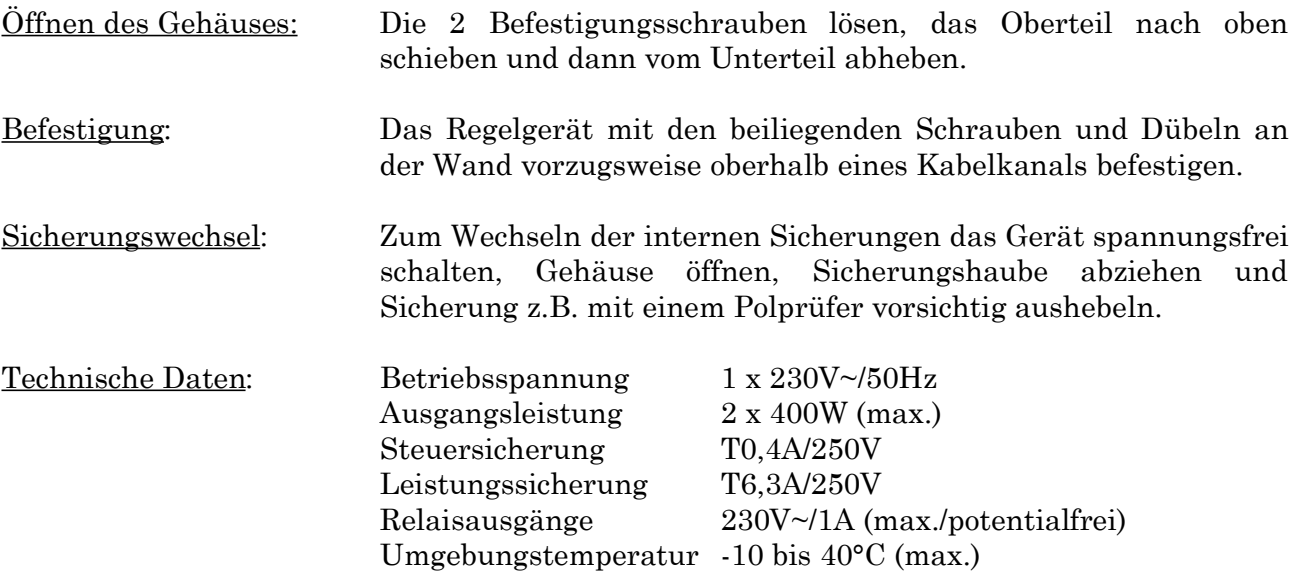

# **2.Anschlußbelegung**

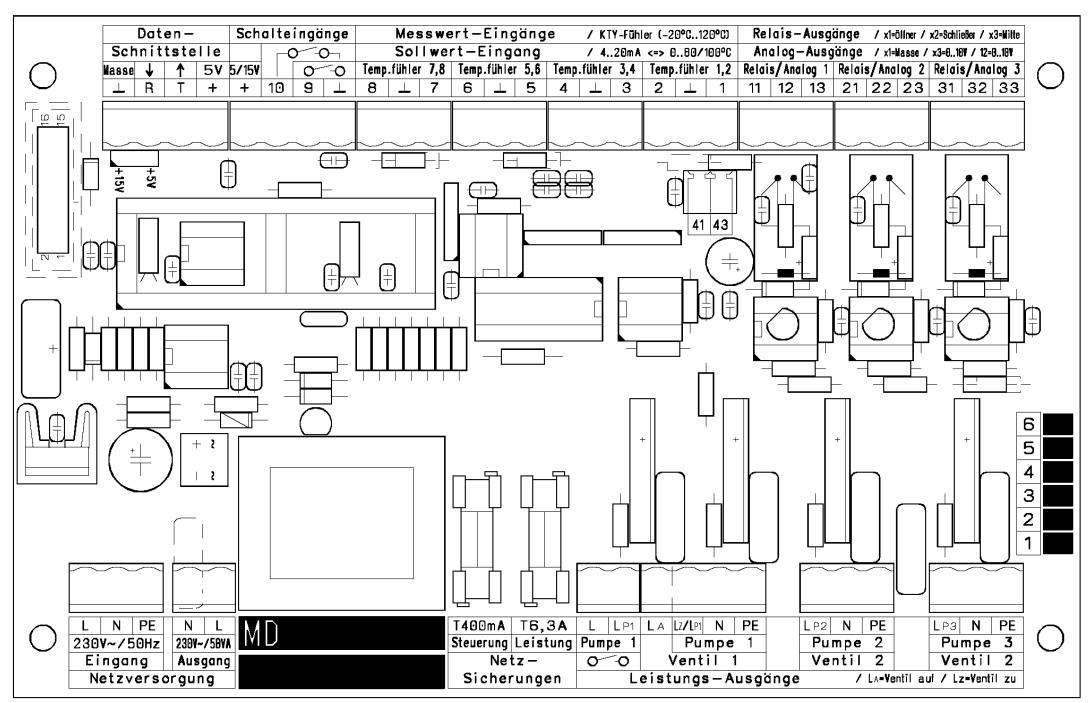

*Abb. 1: Leiterplatte*

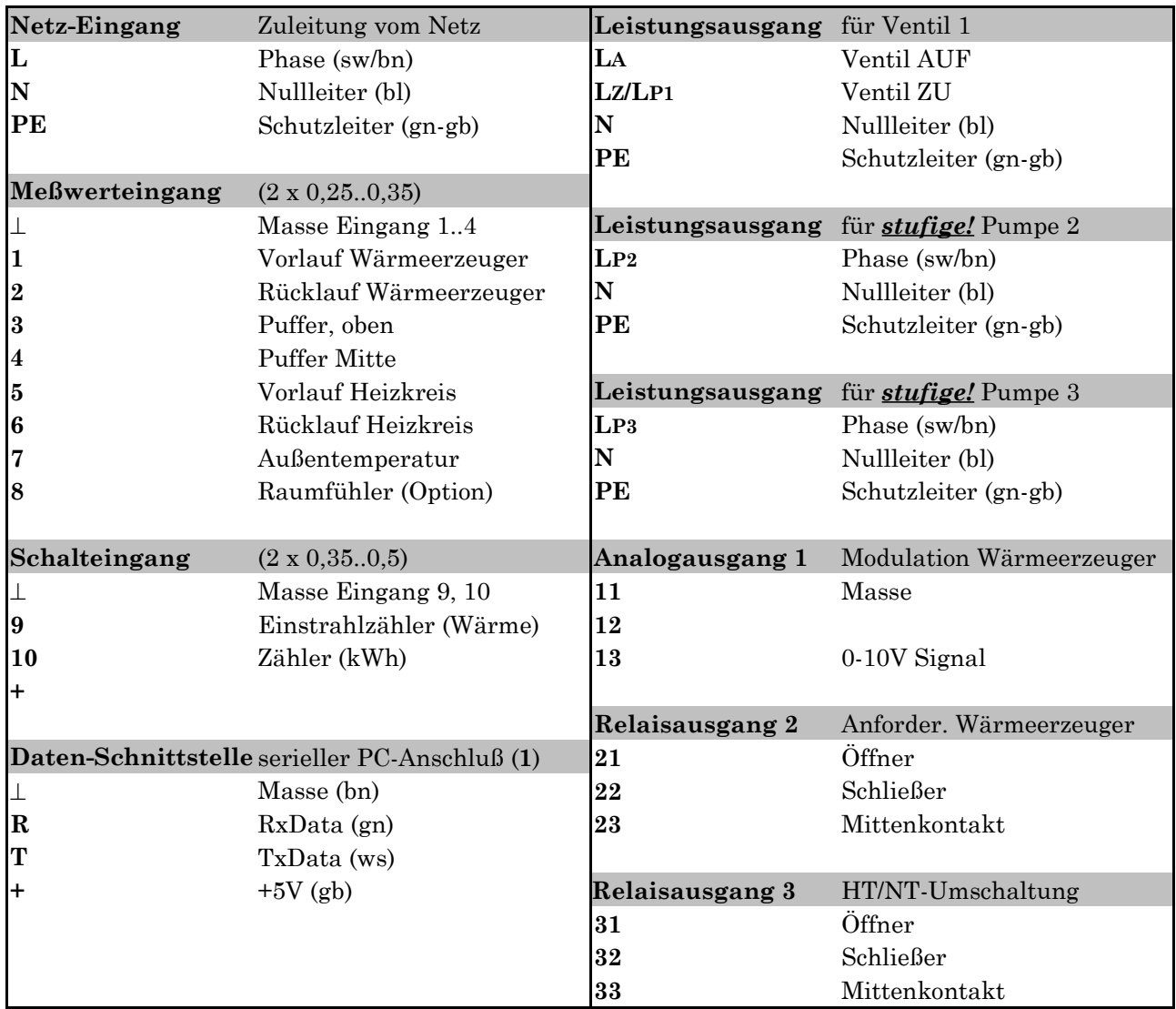

(**1**) nur mit novaTec RS232-Datenkabel

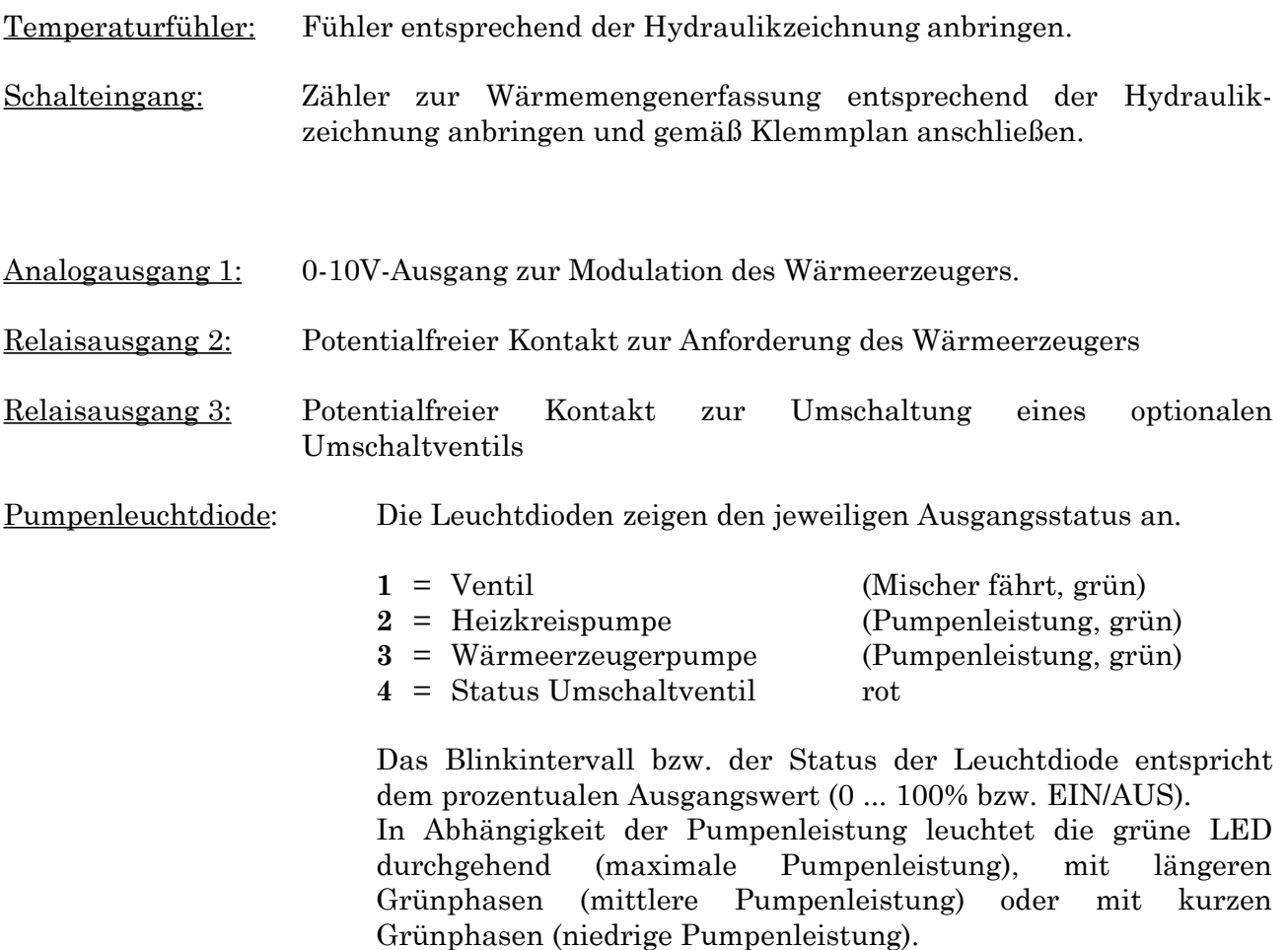

Datenausgang: Mit einem als Zubehör erhältlichen Datenkabel für die RS232- Schnittstelle besteht die Möglichkeit alle Meßwerte, den aktuellen Reglerstatus und die aktuelle Pumpenleistung aufzuzeichnen bzw. den Regler zu parametrieren. Als Software kann ein Terminal-Programm, wie es beispielsweise bei Windows®-Betriebssystemen in der Zubehör-Gruppe zu finden ist, verwendet werden.

Dazu sind die folgenden Übertragungseinstellungen zu verwenden:

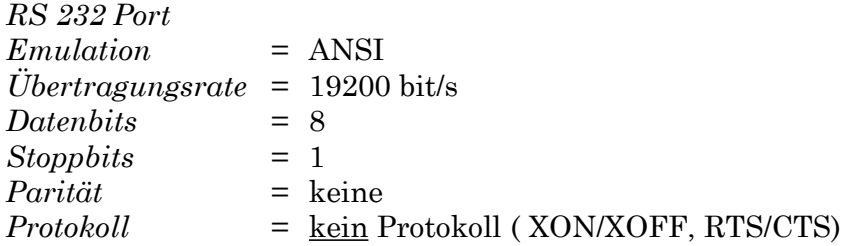

Der Regler ist auch über die RS232-Schnittstelle bedienbar. Hierzu wird das LC-Display im Terminalprogramm nachgebildet. Die Bedienung erfolgt gem. der Tabelle über die PC-Tastatur.

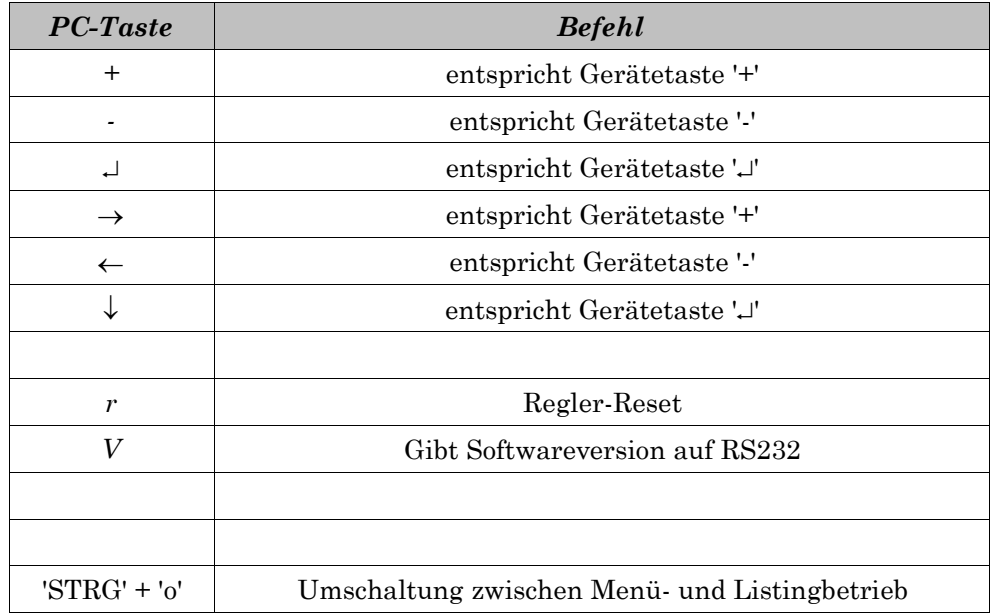

## **3. Funktionsbeschreibung**

Der WP-Regler steuert die Wärmepumpe und die Pufferbeladung und regelt einen Heizkreismischer witterungsgeführt nach Außentemperatur.

#### **Steuerung Heizkreis:**

Der Regler misst die Vor- und die Rücklauftemperatur des Heizkreises und errechnet hieraus die Temperaturdifferenz. Die Heizkreispumpe wird über die Temperaturdifferenz leistungsgeregelt. Bei zu kleiner Temperaturdifferenz erkennt die Regelung eine Überversorgung des Heizkreises und reduziert die Pumpenleistung entsprechend der Abweichung. Bei zu großer Temperaturdifferenz erkennt die Regelung eine Unterversorgung des Heizkreises und erhöht die Pumpenleistung.

Dabei hält die Regelung die Temperaturdifferenz zwischen Vor- und Rücklauf auf dem vorgegebenen Sollwert (HK dT Soll). Bei Überschreiten der maximalen Außentemperatur (Heizgrenze) wird der Mischer zu gefahren und die Heizkreispumpe ausgeschaltet. Eine Wiedereinschaltung erfolgt erst bei Unterschreiten der eingestellten Hysterese (HK dT EIN).

Nachtabsenkung: Wenn gewünscht, können die Uhrzeiten für Anhebung / Absenkung über eine interne Wochenzeitschaltuhr eingestellt werden.

#### **Steuerung Wärmepumpe:**

Der Pufferspeicher wird durch die Wärmepumpen-Ladepumpe entsprechend der geforderten Vorlauftemperatur des Heizkreises oder der Warmwasservorhaltung beladen. Durch die direkte Anbindung an den Pufferspeicher ist die Wärmepumpe hydraulisch vom restlichen System entkoppelt. Die Wärmepumpenleistung wird dabei durch den Regler selbstständig moduliert.

Hinweise zur Installation

#### **Achtung:**

Die Regelung ist nur zum direkten Betrieb mit stufigen Naßläufer-Pumpen, ohne integrierte Regelung oder EIN- bzw. AUS- bzw. UM-Schaltelektronik geeignet.

## **Bedienfunktionen und Einstellungen**

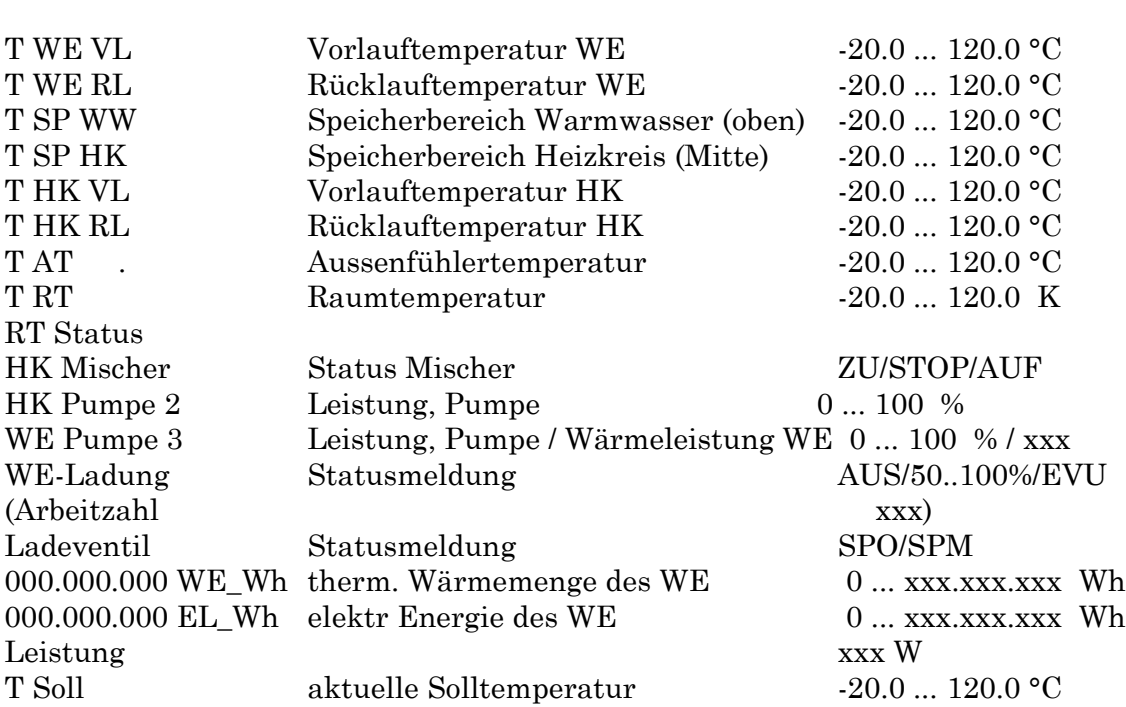

Durch Drücken der **Tasten (-) bzw. (+)** wechselt man den aktuellen **Anzeigewert**.

Anzeigewert: Wertebereich:

Durch Drücken der **Eingabetaste (E)** gelangt man in das **Sollwert-Menü**; mit den **Tasten (-) bzw. (+)** wechselt man in das **Referenz-Menü** bzw. **Uhrzeit-Menü**.

Durch nochmaliges Drücken der **Eingabetaste (E)** öffnet man das angezeigte Menü und durchläuft die einzelnen Menüpunkte; mit den **Tasten (-) bzw. (+)** ändert man den angezeigten Wert.

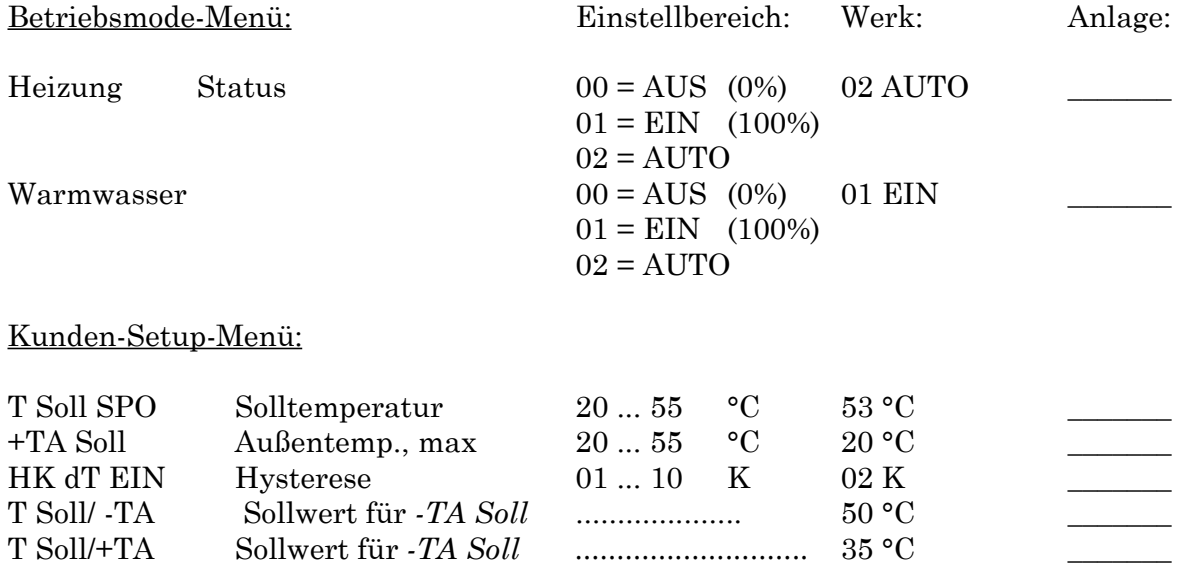

dT Absenk Diff.sollwert Absenkung 01 ... 10 K 05 K

Techniker-Setup-Menü, Code 30:

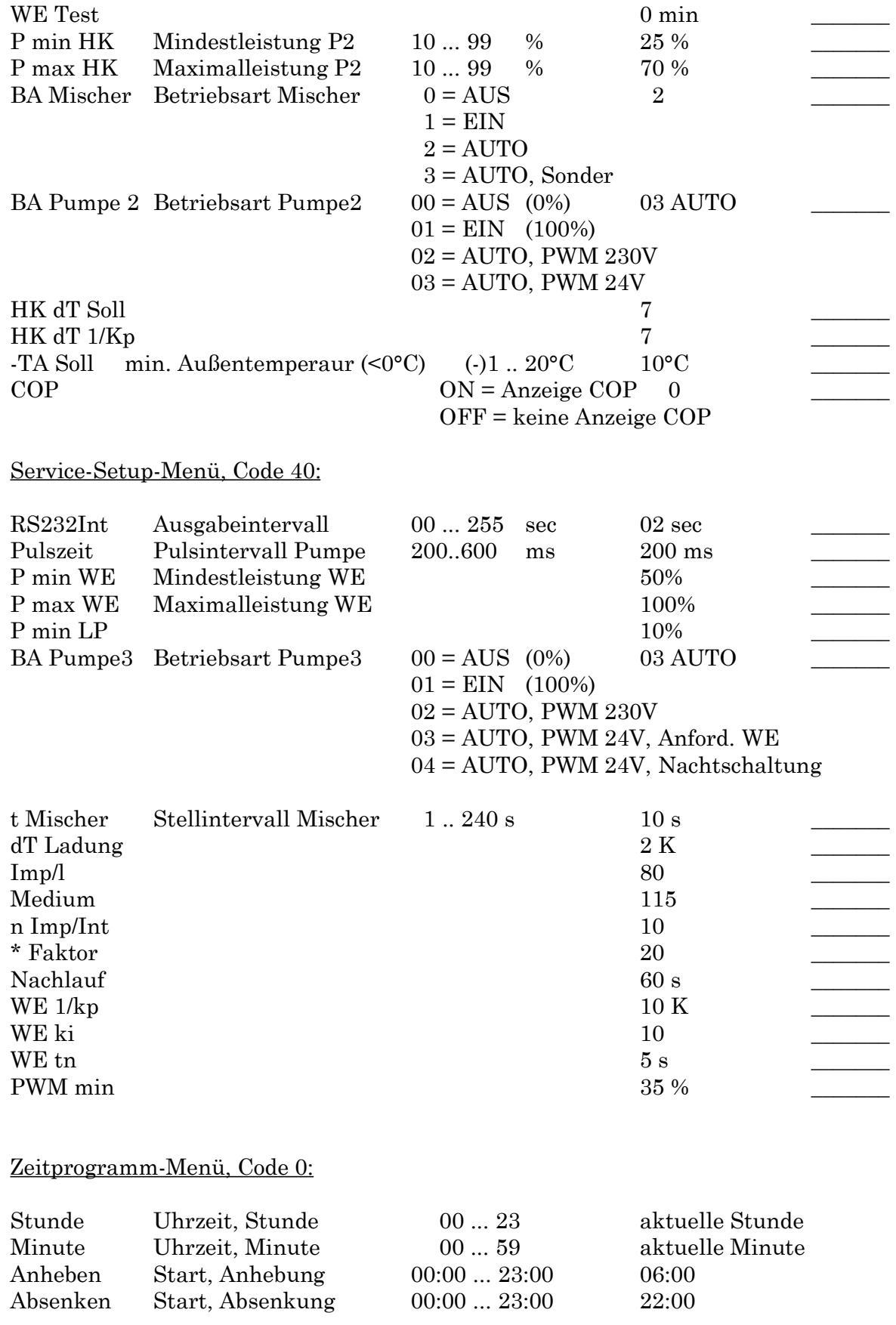

Die **Datenübernahme** erfolgt nach Einstellung und dem Durchlaufen des letzten Menüpunktes durch Betätigen der **Eingabetaste (E)** - der Regler führt einen **Neu-Start** durch und Speichert die geänderten Daten; geschieht das nicht, springt der Regler nach ca. 30 sec. ohne Datenübernahme in das letzte Anzeigemenü.